## Štampanje kartice konta

Poslednja izmena 15/09/2020 3:44 pm CEST

## Iz menija izaberemo **Knjigovodstvo** > **Dvojno knjigovodstvo** > **Kartica konta:**

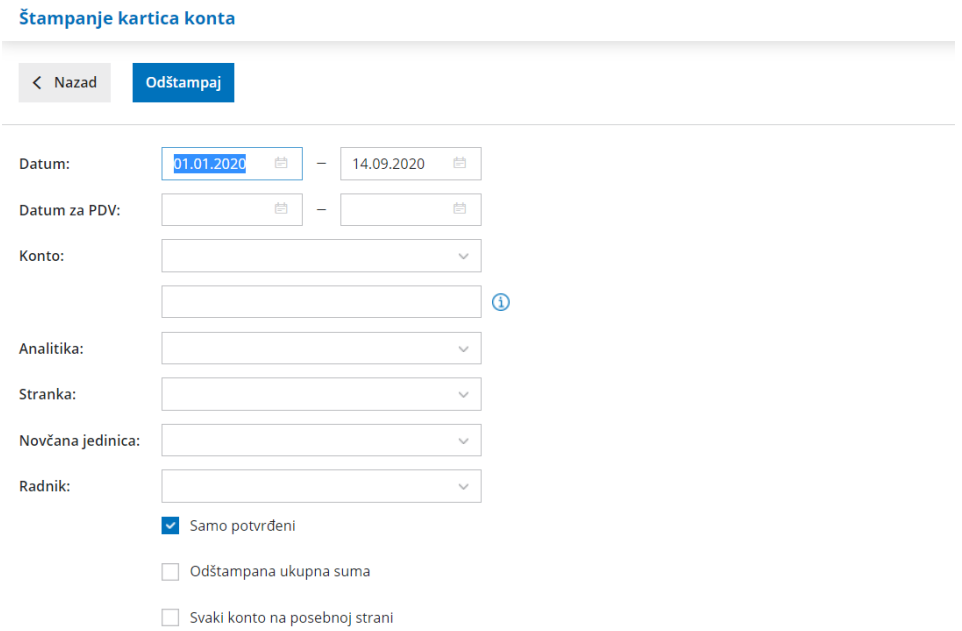

**Datum od …. do** - obavezni podaci. Unesemo datum naloga za knjiženje.

**Datum za PDV od .. do** - nisu obavezni podaci.

**Konto:** Ovaj podatak je obavezan:

Čekiramo za koji konto želimo karticu:

- ako upišemo broj konta, dobićemo podatke isključivo za taj konto (na primer 1200),
- ako upišemo broj konta i zvezdicu, dobićemo podatke za analitička konta (na primer 1600<sup>\*</sup> za 1600, 16001, 16002...).

**Analitika:** izaberemo je ako želimo ispis za određenu analitiku. Ako je polje prazno, ispisaće podatke za sve analitike.

**Stranka:** izaberemo je ako želimo ispis za određenu stranku. Ako je polje prazno, ispisaće podatke za sve stranke.

**Valuta:** ako je izaberemo ispisaće se podaci samo za izabranu valutu**.** Ako je polje prazno, ispisaće podatke za sve valute**.**

**Radnik:** ako ga izaberemo ispisaće se podaci samo za izabranog radnika. Ako je polje prazno, ispisaće podatke za sve radnike.

**Samo potvrđeni:** izaberemo ako želimo da se ispišu samo potvrđeni nalozi za

knjiženje, u suprotnom ispisaće se podaci i iz nacrta naloga za knjiženje.

**Odštampana ukupna suma:** na kraju je zbir svih redova, koji se nalaze na ispisu.

**Svaka kartica na svojoj strani**: izaberemo ako želimo da se kartica za svaki konto ispiše na novoj stranici.

Nakon unosa podataka u polja za pretragu kliknemo na i dobijamo štampu kartice na osnovu pretrage:

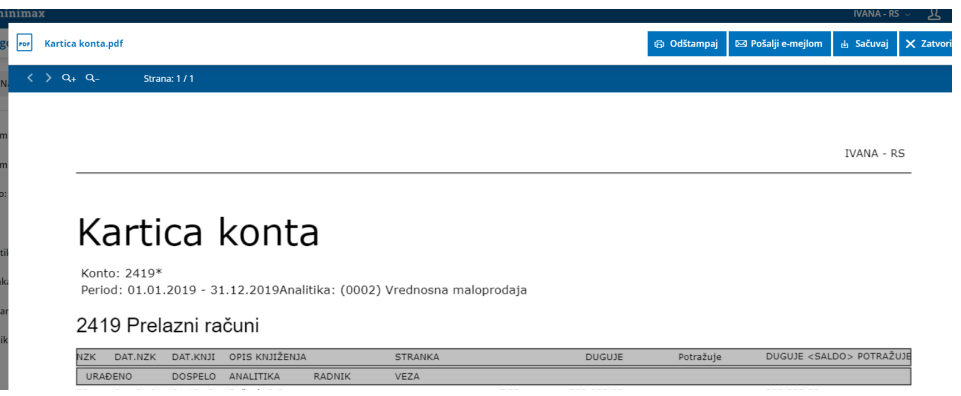